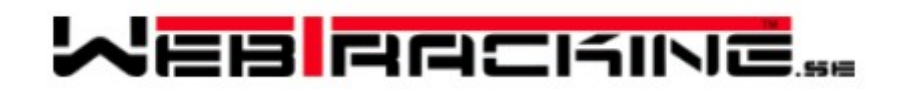

## **Fasta banor med automatisk tidtagning**

Webtracking har nu skapat en ny funktion som vi hoppas kan vara av extra intresse nu i Coronatider. Det är möjligheten för klubbar att lägga upp en bana med automatisk tidtagning. Tidtagningen är igång dygnet runt. Så när som en halvtimme kring kl 24:00.

Det som behövs är att er klubb kontaktar oss med ett förslag på önskad bana. Enklast är att rita banan i Eniro och skicka en länk på den ritade banan till [info@webtracking.se.](mailto:info@webtracking.se) Vi kan då tillsammans med er hjälpa till och få den upplagd som en fast bana. Förtillfället har vi av kapacitetsskäl satt en gräns på 10 st fasta banor i Sverige.

Banan hittar ni sedan under fliken "Offshore" och klicka på länken "Träning- Fasta banor". Väl på sidan så finns det till höger en knapp med texten "Resultat" klicka på den så kommer man till resultatsidan.

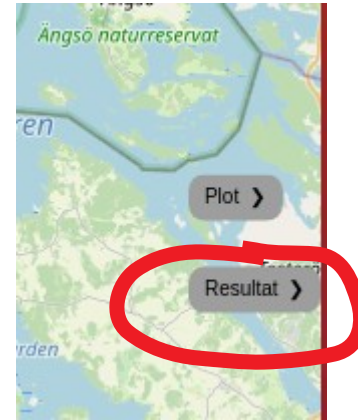

Har det då var någon ut och kört hittar ni passagetiderna där för den dagen. Det går att välja vilken dag man ska titta på i den vanliga spelaren. Det kan se ut något i den här stilen:

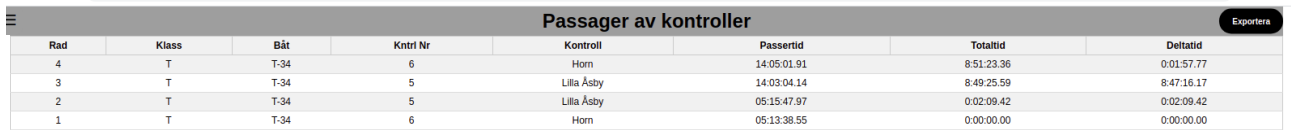

Trycker ni på kanppen i högra hörnet "Exportera" så sparas en csv-fil som går att öppna tex. i Excel.

För att just din enhet ska synas och registreras på träningssidan med fasta banor måste ni logga in genom att trycka på länken " Min Tracker-Insällningar" också under Offshore-fliken. Kryssa i rutan som visas nedan och spara så kommer ni synas och tidtagning görs automatiskt. (För att kunna spara måste ni också kryssa i och godkänna villkoren enl. GDPR-dokumentet)

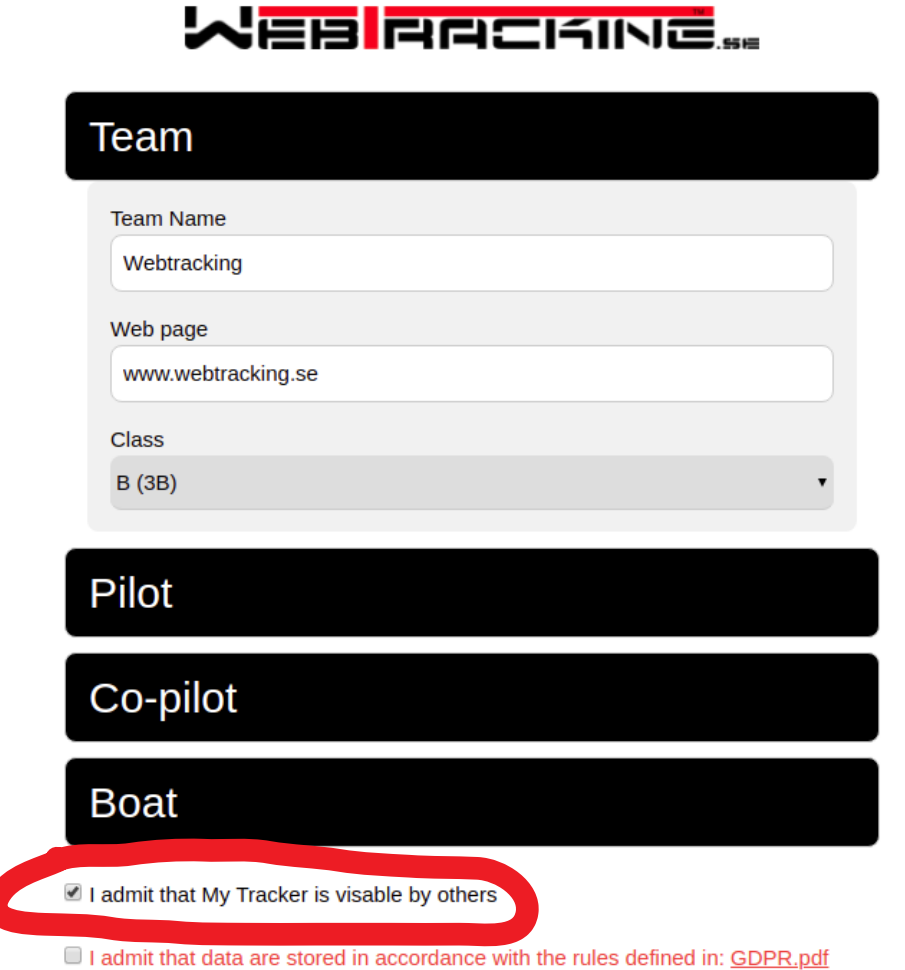

En liten instruktionsfilm finns som har gjorts av Surfski paddlarna :) <https://youtu.be/KZzxh3v7Ylg>

Hoppas det kan bli lite olika topplistor hos klubbarna för deras banor.

Om ni vill så kan t ex någon i klubben hålla i topplistan och sedan mailar man bara in vilken tid man kört på och vilken dag. Det är sedan enkelt gå in på den dagen och kontrollera att tiden stämmer.